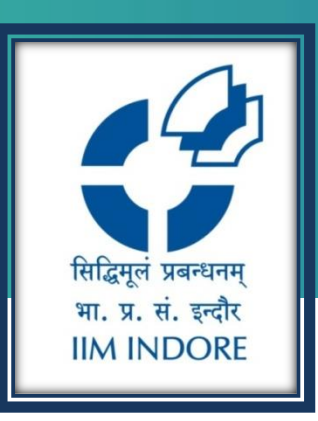

# **CAPITALINE**

New User Registration Guide

#### Learning Centre Indian Institute of Management Indore

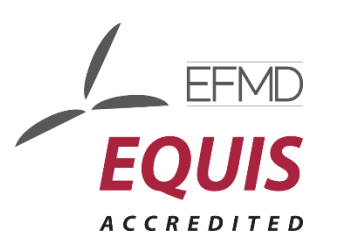

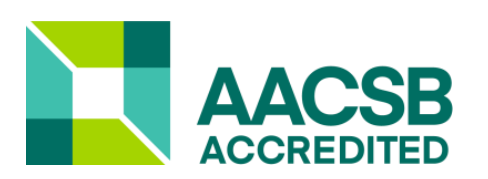

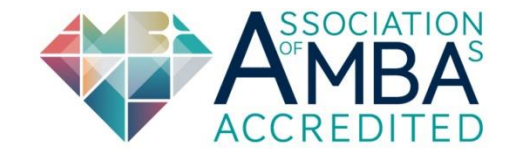

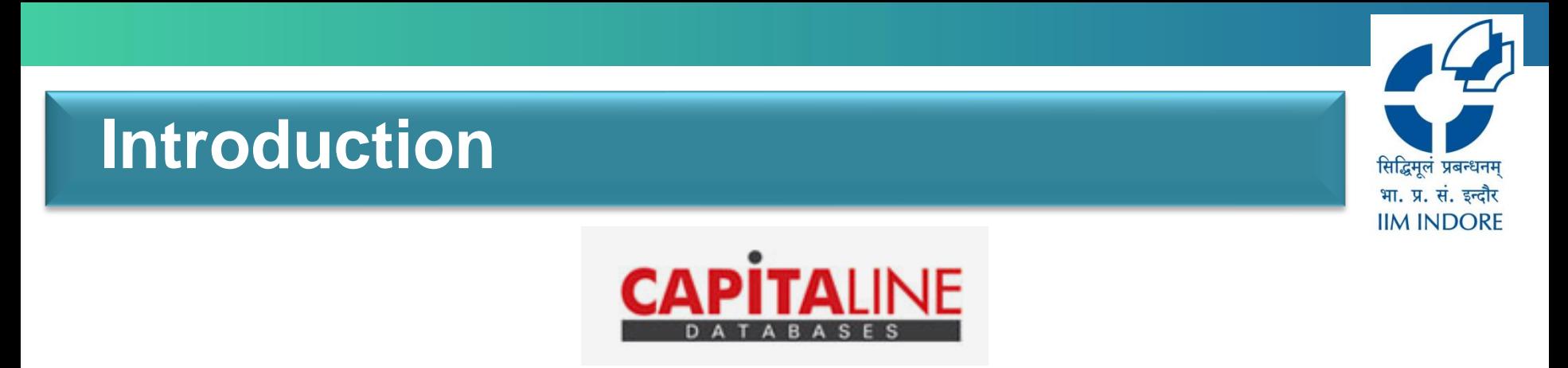

- Capitaline is online database giving financials and other information on more than 35,000 companies, which include listed as well as unlisted companies.
- It provides extensive and accurate data on companies, which runs into over 1500 data fields.
- Capitaline is an indispensable tool for a wide gamut of finance professionals, including fund managers, bankers, analysts and individual investors to conduct in-depth, fundamental and technical analysis.
- Companies are grouped under all major industries from various sectors. A Balance Sheet or P&L can be read with complete schedules or breakups along with different useful tools like; common size, simple growth, CAGR growth, etc.
- The data format has been created and standardized by keeping in mind the accepted norms & practices.

## **Registration**

- To access the database user needs to complete the one time New user Self Registration process .
- Fill all the details and register using the institutional email id .
- OTP will be send on the same registered email id .
- Only after entering the OTP, registration will be complete .
- In case you did not receive the mail with an OTP, check the Spam folder .

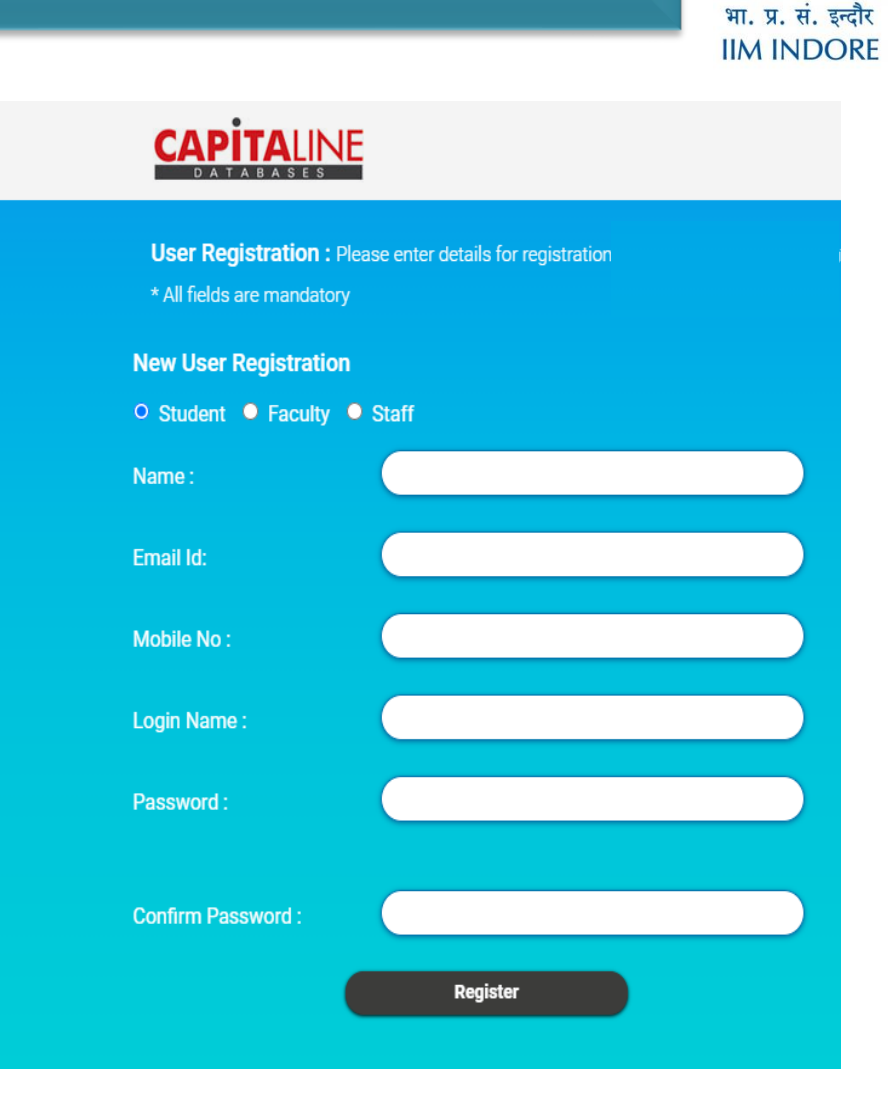

सिद्धिमुलं प्रबन्धनम

## **Login**

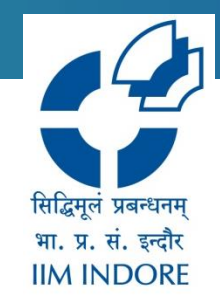

• For the users who have completed the registration, enter the self generated username and the password to login into the account.

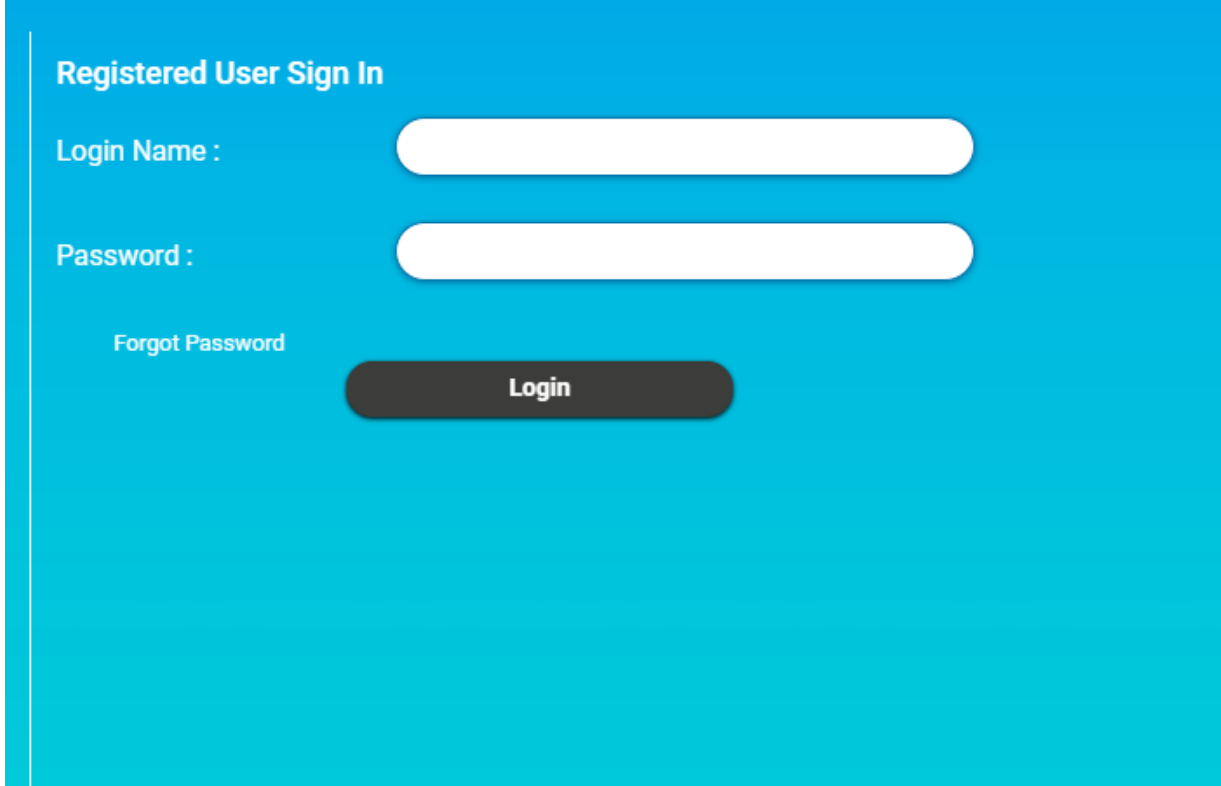

### **Homepage**

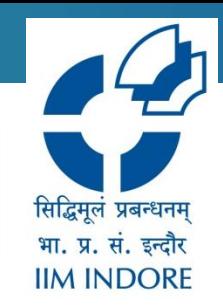

• After logging in using the self generated username and password you will see the following homepage.

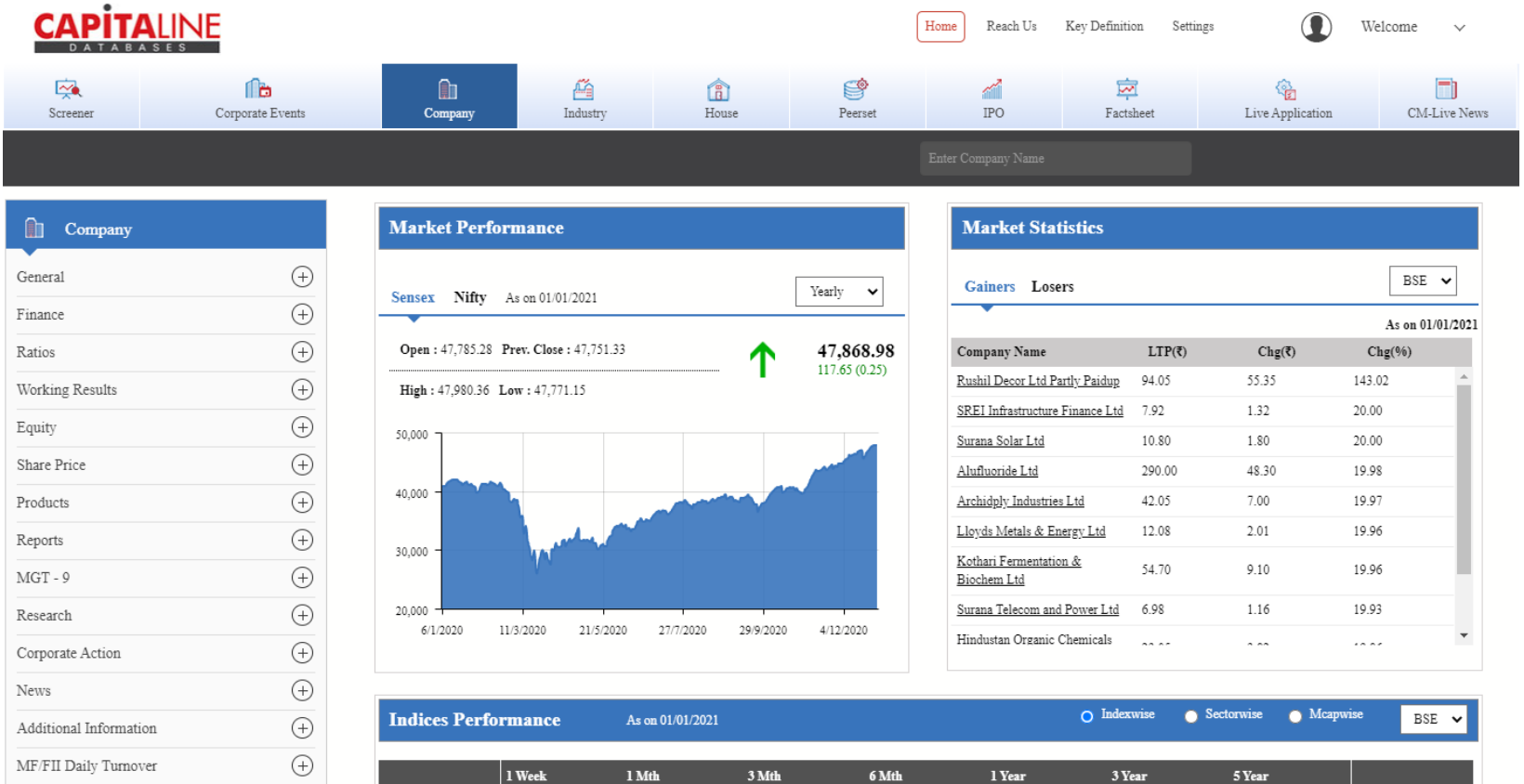

1 Week

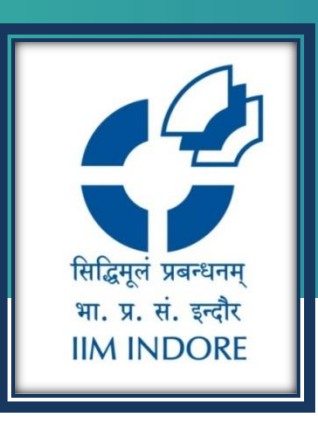

# **Thank You**

Please write back at [library@iimidr.ac.in](mailto:library@iimidr.ac.in) for further help/clarification.

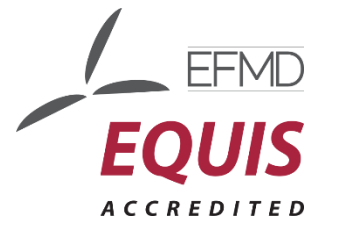

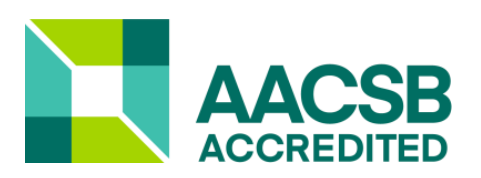

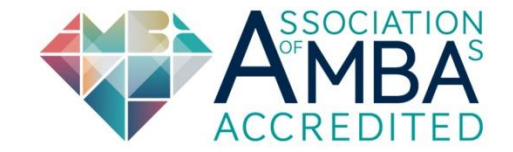